## **Partes del teclado y sus funciones**

El teclado esta dividido en 4 partes fundamentales, el teclado alfanumérico, el teclado numérico, las teclas de función, y las teclas de control.

**El teclado alfanumérico** es similar al teclado de una máquina de escribir, dispone de todas las letras del alfabeto, los diez dígitos decimales y todos los signos de puntuación y acentuación, además de la barra espaciadora.

**El teclado numérico** es similar al de una calculadora, dispone de los diez dígitos decimales, las operaciones matemáticas más habituales (suma, resta, multiplicación y división) Además de la tecla "Bloq Num" o "Num Lock" que activa o desactiva este teclado.

Las teclas de función se sitúan el la parte superior del teclado alfanumérico, van del F1 al F12, y son teclas que aportan atajos en el uso del sistema informático.

- F1: Abrir el menú de Ayuda
- F2: Cambiar el nombre de un archivo
- F3: Abrir el buscador de Windows
- F4: Desplegar la barra de direcciones del Explorador
- F5: Actualizar la ventana del Explorador
- F6: Desplazarse entre los elementos de una ventana
- F10: Seleccionar los menús de la barra superior
- F11: Poner la ventana en modo de pantalla completa

Algunos teclados modernos incluyen otro conjunto de teclas en la parte superior a las de función que permiten acceder a Internet, abrir el correo electrónico o controlar la reproducción de archivos multimedia. Estas teclas no tienen un carácter universal y dependen de cada fabricante, pero también se pueden considerar teclas de función.

**Las teclas de control** se sitúan entre el teclado alfanumérico y el teclado numérico, y bordeando el teclado alfanumérico (Shift, Intro, Insert, Tabulador...) Estas teclas permiten controlar y actuar con los diferentes programas. De hecho, cambian de función según la aplicación que se está usando.

- **Intro / Enter:** Tecla para terminar párrafos o introducir datos.
- **Cursores:** Mueven el cursor hacia el lugar deseado (indicado por las flechas)
- **Backspace:** Representado por una flecha en sentido izquierda permite retroceder el cursor hacia la izquierda borrando simultáneamente los caracteres.
- **Shift:** Representado por una flecha hacia arriba permite mientras se mantiene pulsada cambiar de minúsculas a mayúsculas y viceversa.
- **Retroceder:** Se representa por una flecha en sentido izquierdo y está sitúada sobre la tecla Enter. Sirve para retroceder el cursor hacia la izquierda borrando los caracteres.
- **Insert:** Esta tecla permite escribir o insertar caracteres a la vez que borra el siguiente carácter, en Microsoft Word y otros programas el programa introduce en la barra inferior la palabra SOB que indica si la tecla está activada o no.
- **Tabulador:**Se representa mediante dos flechas en sentido contrario (izquierda derecha) Sirve para alinear textos en los procesadores de texto. En el sistema operativo se utiliza para desplazar el cursor por las diferentes ventanas y opciones, es sustituto del ratón por tanto.
- **Caps Lock:** o "Bloq mayús", al pulsar esta tecla se enciende uno de los leds (lucecitas) del teclado, que indica que está activado el bloqueo de mayúsculas, lo que hace que todo el texto se escriba en mayúsculas (y que al pulsar Shift se escriba en minúsculas).
- **Alt:** Se usa en combinación con otras teclas para ejecutar funciones del programa (Alt+E es abrir Edición, Alt+A es abrir Archivo, Alt+V abre Ver)
- **Alt Gr:** Además de servir como tecla Alt también sirve en combinación con las teclas que incorporan símbolos en la parte inferior derecha para insertarlos en el documento (símbolos como  $\omega$ ,  $\in$  #, llaves y corchetes necesitan pulsar Alt Gr y las teclas que contienen esos símbolos, en este caso 2, E y 3)
- **Control:** Se utiliza en combinación con otras teclas para activar distintas funciones del programa. (Control+C es copiar, Control+X es cortar y Control+V es pegar en Windows)
- **Supr:** La tecla suprimir, como bien indica su nombre sirve para borrar. Tanto campos en tablas, como caracteres en procesadores.
- **Esc:** Escape es una tecla que sirve para cancelar procesos y acciones en progreso, también sirve para cerrar cuadros de diálogo o ventanas.
- **Inicio:** Esta tecla te sitúa al principio de una línea o de un documento, dependiendo del programa que estés utilizando.
- **Fin:** Su función es la contraria a la tecla Inicio, y te sitúa en el final.
- **Re Pág:** Retrocede una página.
- **Av Pág:** Avanza una página.
- **Impr pant:** También "Pet Sis", significa imprimir pantalla, su función es copiar lo que aparece en pantalla como una imagen. Se guarda en el portapapeles y lo puedes pegar en cualquier documento que permita pegar imágenes.
- **Bloq despl.:** Es utilizada bajo el sistema operativo MS-DOS para detener el desplazamiento de texto.
- **Pausa:** Se utiliza en MS-DOS para detener acciones en proceso y así poder leer el texto de esas acciones.
- **Menú contextual:** Al pulsarlo desplega un menú de opciones, el mismo que al utilizar el botón derecho del ratón. Se representa por una flechita que señala una especie de listado, similar al menú que se desplega en pantalla.
- **Windows:** Sólo existe en teclados diseñados para Windows, se representa por el logo, y sirve para abrir el menú de inicio.
- **Barra espaciadora:** Introduce espacios entre caracteres.

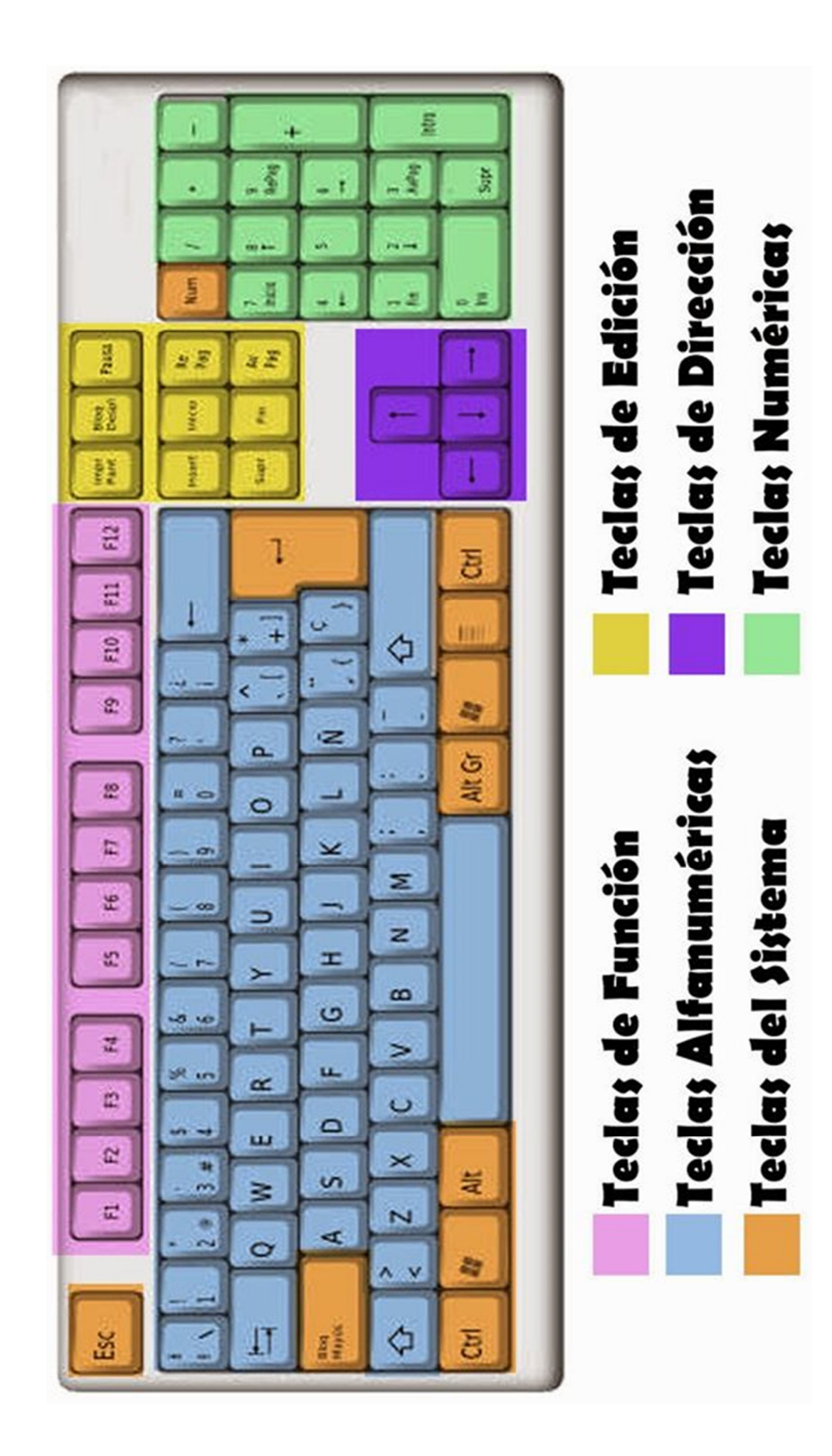

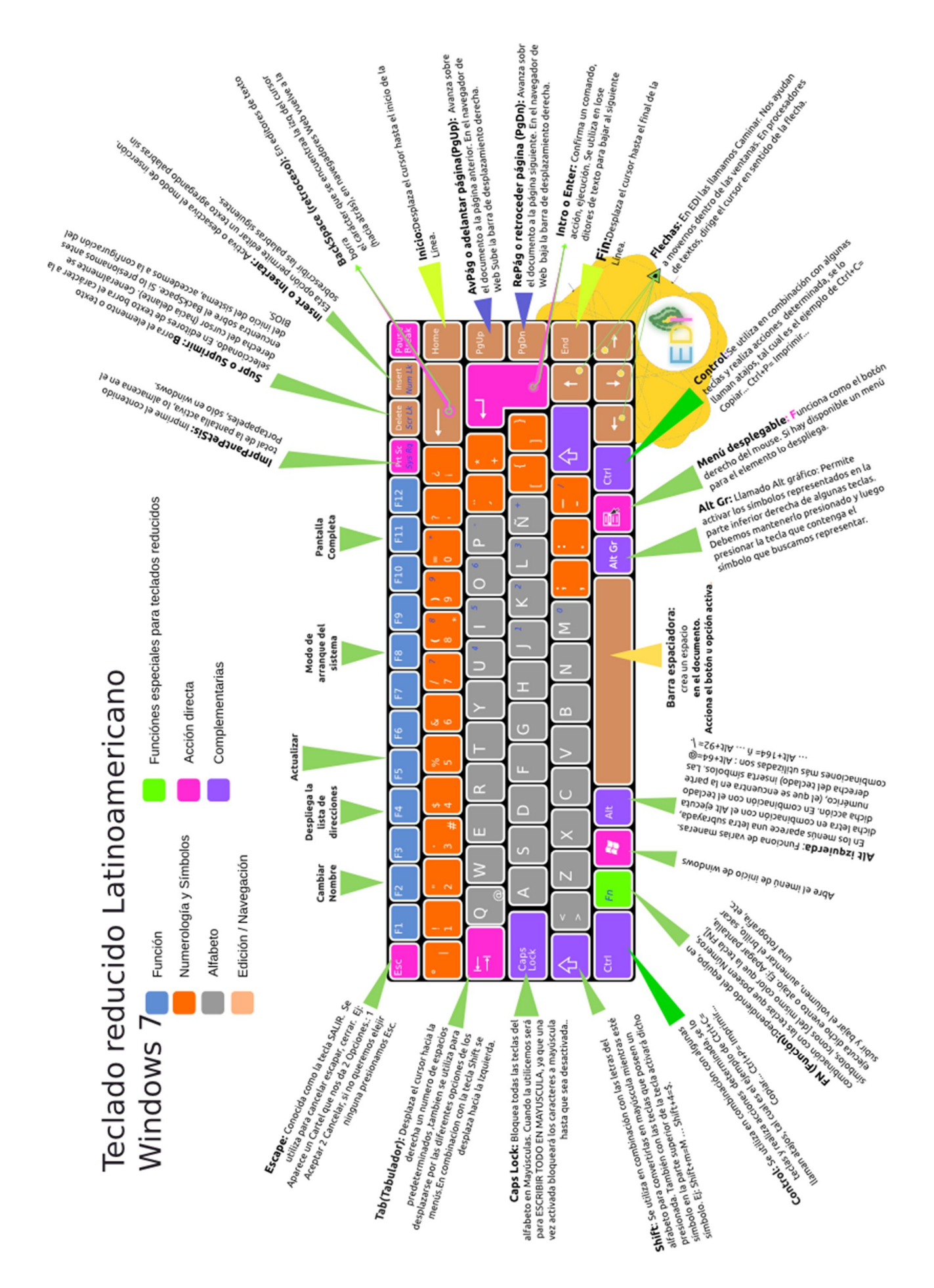

# **Atajos de teclado y selección de archivos**

## **Para gestión de Windows:**

## **Atajos de windows**

- Tecla **Windows/Ctrl** + **Esc**: abre el menú **Inicio**.
- Tecla **Windows** + **E**: abre el **Explorador de archivos**.
- Tecla **Windows** + **M** / tecla **Windows** + **D**: reduce todas las ventanas y muestra el Escritorio.
- Tecla **Windows** + **R**: lanza el comando **Ejecutar**.
- Tecla **Windows** + **F**: abre el comando **Buscar**.
- Tecla **Windows** + **F1**: abre la ventana de ayuda de Windows en cualquier aplicación.
- Tecla **Windows** + **L**: bloquea la sesión activa.
- Tecla **Windows** + **U**: abre el Administrador de utilidades (Windows XP y 2000).
- Tecla **Windows** + **Pausa**: abre la ventana **Propiedades** del sistema.
- **Alt** + **Tab**: cambia la ventana activa.
- **Alt** + **F4**: cierra la ventana o el programa en curso.
- **Alt** + la letra subrayada en un nombre de menú: abre el menú correspondiente. Ejemplo: **Alt** + **F** abre el menú **Archivo**.
- **Alt** + **Barra espaciadora**: muestra el menú contextual de la ventana activa.
- **Alt** + **Impr Pant**: copia la ventana activa.
- **Imp Pant**: copia de toda la pantalla.
- **Ctrl** deslizando un elemento al mismo tiempo: copia el elemento seleccionado.
- **Ctrl** + **Mayús** deslizando un elemento al mismo tiempo: crea un atajo hacia el elemento seleccionado.
- **Retroceder** (tecla encima de la tecla Enter): permite regresar al nivel anterior en el **Explorador de Windows**.
- **Mayús** + **Supr**: suprime directamente un archivo sin pasar por la Papelera.
- **Mayús** + **F10**: reemplaza el clic derecho.
- **Ctrl** + **Alt** + **Supr**: ejecuta el **Administrador de tareas**.
- Para impedir la lectura automática de un CD, al momento de insertarlo presiona la tecla **Mayús**.

#### **Atajos de teclado para la gestión de archivos y programas**

- **Ctrl** + **A**: selecciona todo.
- **Ctrl** + **B**: organiza los **Favoritos de Internet**.
- **Ctrl** + **C**: copiar.
- **Ctrl** + **F**: permite buscar texto en un archivo o en el navegador web.
- **Ctrl** + **H**: permite reemplazar texto.
- **Ctrl** + **N**: crea un nuevo archivo.
- **Ctrl** + **O**: abre un nuevo documento.
- **Ctrl** + **P**: imprime.
- **Ctrl** + **S**: guardar.
- **Ctrl** + **V**: pegar.
- **Ctrl** + **W**: cierra la ventana activa (= Alt+F4).
- **Ctrl** + **X**: cortar.
- **Ctrl** + **Y**: repite la última acción que ha sido anulada.
- **Ctrl** + **Z**: anula la última acción.

## **Atajos de teclado para programas de procesamiento de texto**

- **Ctrl** + **G** o **Ctrl** + **B** en la versión inglesa: pone en negrita el texto seleccionado.
- **Ctrl** + **U**: subraya el texto seleccionado.
- **Ctrl** + **I**: pone en cursiva el texto seleccionado.

## **Atajos de teclado para Word**

- **Ctrl** + **Mayús** + **N**: pone normal el texto seleccionado.
- **Ctrl** + **Mayús** + **1** / **Ctrl** + **Alt** +**1** en la versión inglesa: pone como Título 1 el párrafo donde se encuentra el cursor.
- **Ctrl** + **Mayús** + **2** / **Ctrl** + **Alt** + **2** en versión inglesa: pone como Título 2 el párrafo donde se encuentra el cursor.
- **Ctrl** + **Mayús** + **3** / **Ctrl** + **Alt** + **3** en versión inglesa: pone como Título 3 el párrafo donde se encuentra el cursor.
- Selecciona una palabra o un grupo de palabras y presiona **Shift** + **F3**: cambia de mayúsculas a minúsculas o viceversa.

## **Atajos de teclado para Excel**

 **F2**: edita una celda. Permite utilizar directamente el teclado para modificar el contenido.

## **Atajos de teclado para Internet Explorer**

- **Retroceder** (tecla sobre la tecla Enter): permite regresar a la página precedente.
- **Ctrl** + **B**: organiza **Favoritos de Internet**.
- **Ctrl** + **D**: añade la pagina activa dentro de los **Favoritos**.
- **Ctrl** + **E**: abre la función **Buscar**.
- **Ctrl** + **F**: buscar en la página activa.
- **Ctrl** + **H**: abre el historial de páginas web visitadas.
- **Ctrl** + **N**: abre una nueva página idéntica a la anterior.
- **Ctrl** + **Tab**, **Alt** + **D** o **F6**: selecciona la barra de direcciones.
- **Ctrl** + Enter: añadir **www.** y **.com** alrededor del texto ingresado.
- **Shift** + clic sobre un enlace: abre el enlace en una nueva ventana.
- **F11**: pasar del modo Pantalla completa al modo Normal en la ventana activa.

## **Selección de archivos:**

- Abre una ventana desde **Mi PC**, tu disco duro, y accede a un directorio en el que tengas varios archivos.
- **Para seleccionar salteadamente:** pulsa primero el botón izquierdo del ratón sobre uno de ellos. Ahora pulsa con la otra mano la tecla Control y mantenla apretada. Con el ratón ve pulsando otros archivos de la lista, salteados. Cuando hayas terminado de elegirlos suelta la tecla del teclado.
- **Para seleccionar una lista de ficheros contiguos:** pulsa primero el botón izquierdo del ratón sobre el primero de tu lista, ahora pulsa con la otra mano la tecla Mayúsculas, (¡la de Bloqueo de mayúsculas no!), ve al último archivo y pulsa el botón izquierdo. Veras como se marcan todos juntos y contiguos. Cuando hayas terminado de elegirlos suelta la tecla del teclado.
- **Sistema alternativo para seleccionar una lista contigua:** Desde el primer fichero, en una zona en blanco. Pulsamos continuadamente el botón izquierdo del ratón, y movemos éste hasta la zona deseada moviendolo un poco a la izquierda, parecerá que estamos haciendo una selección cuadrada, soltamos y se quedan marcados los ficheros contiguos.

## **Para gestión de Ubuntu:**

#### **Atajos de teclado para Ubuntu**

- **1. Ctrl+A = Seleccionar todo (En Documentos, Ftiluirefox, Naus, etc, no funciona en Terminal)**
- **2. Ctrl+C = Copiar (En Documentos, Firefox, Nautilus, etc, no funciona en Terminal)**
- **3. Ctrl+V = Pegar (En Documentos, Firefox, Nautilus, etc, no funciona en Terminal)**
- **4. Ctrl+N = Nuevo (Crea un documento nuevo, no funciona en Terminal)**
- **5. Ctrl+O = Abrir (Abrir un documento, no funciona en Terminal)**
- **6. Ctrl+S = Guardar (Guardar el documento actual, no funciona en Terminal)**
- **7. Ctrl+P = Imprimir (Imprime el documento actual, not in terminal)**
- **8. Ctrl+E = Enviar a… (Envía el documento actual por email, not in terminal)**
- **9. Ctrl+W = Cerrar (Cierra el documento actual, not in terminal)**
- **10. Ctrl+Q = Cerrar ventana (Cierra la aplicación actual, not in terminal)**
- **11. Ctrl + Alt + F1 = Cambia a la primera terminal de consola.**
- **12. Ctrl + Alt + F2(F3)(F4)(F5)(F6) = Selecciona diferentes terminales de consola.**
- **13. Ctrl + Alt + F7 = Volver a la sesión gráfica.**
- **14. Ctrl+Alt++ = Cambia a la siguiente resolución de pantalla (Depende de tu configuración X).**
- **15. Ctrl+Alt+- = Cambia a la anterior resolución X (Depende de tu configuración X).**
- **16. Ctrl + Alt + Backspace = Reiniciar servidor X (por defecto, deshabilitado en Ubuntu 9.04).**
- **17. Alt+Tab = Cambiar entre los programas abiertos.**
- **18. Alt+ F1 = Abrir menú de aplicaciones.**
- **19. Ctrl+Alt+tab = Navegar entre los programas abiertos.**
- **20. ImprPant = Capturar pantalla**
- **21. Ctrl+C = (usado en el terminal) Terminar proceso actual**
- **22. Ctrl + F10 = Menú contextual (botón derecho).**
- **23. Ctrl+Z = (usado en terminal) Enviar proceso al "background.**
- **24. Ctrl+D = Fin de sesión.**
- **25. Ctrl+A = (Usado en terminal) Volver al inicio de la linea.**
- **26. F2 = Renombrar.**
- **27. Ctrl+E = (Usado en terminal) Ir al final de la linea.**
- **28. Ctrl+H = Mostrar/Ocultar archivos ocultos.**
- **29. Ctrl+U = (Usado en terminal) Borrar linea actual.**
- **30. Alt +F4 = Cerrar ventana.**
- **31. Ctrl + Alt + L = Bloquear pantalla.**
- **32. Ctrl+W = (Usado en terminal) Borrar palabra anterior al cursor.**
- **33. Flechas Arriba y Abajo = (Usado en terminal) Buscar entre el historico de comandos.**
- **34. Ctrl+R = (Usado en terminal) Busca entre el historial comandos que comienzan por las letras que pulses.**
- **35. Alt + F2 = Abre menú de ejecución.**
- **36. Alt + F5 = Restaurar ventana maximizada.**
- **37. Ctrl+T = Abrir nueva pestaña.**
- **38. Ctrl+L = Limpia ventana del terminal.**
- **39. Shift+insert = (Usado en terminal) Pegar**
- **40. Click en la rueda del ratón = Pegar texto seleccionado.**

#### **Selección de archivos:**

#### **Para Linux:**

- Ve a tu navegador de archivos, y elige una carpeta con varios archivos.
- **Para seleccionar salteadamente:** pulsa con el botón izquierdo del ratón sobre el primer archivo. Ahora pulsa con la otra mano la tecla Control , mantenla pulsada, mientras con el botón izquierdo del ratón sigue eligiendo otros archivos. Cuando hayas terminado de elegirlos suelta la tecla del teclado.
- **Para seleccionar una lista de ficheros contiguos:** pulsa en el primer archivo con el botón izquierdo del ratón. Ahora con la otra mano la tecla de Mayúsculas (¡la de Bloqueo de mayúsculas no!), Con el botón izquierdo elige el último archivo. Verás como se marcan todos juntos y contiguos. Cuando hayas terminado de elegirlos suelta la tecla del teclado.
- **Sistema alternativo para seleccionar una lista contigua:** En vista de iconos (en vista de lista no funciona) pulsamos el botón izquierdo continuadamente en una zona cercana al primer archivo que nos interesa, y movemos el ratón hasta la zona que nos interesa. Para marcar ficheros en zonas cuadradas o rectangulares esto va bien, pero es mejor el sistema anterior, cuando lo hagáis para probarlo sabréis por qué.

## **Para gestión de OS X:**

#### **Atajos de teclado más útiles de OS X**

Empezamos con lo más básico para un *switcher*, las funcionalidades que utilizaremos día a día a partir de ahora. **Algunos serán viejos conocidos de los usuarios más veteranos** y otros no tanto. Seguro que hay más de uno que no conocías.

#### **Combinaciones de teclado básicas**

- Copiar textos y archivos:  $cmd + c$ .
- $\bullet$  Pegar textos y archivos: cmd + v.
- Cortar textos:  $cmd + x$ .
- Borrar hacia atrás: fn + borrar.
- Cortar o mover archivos:  $cmd + c$ , después cmd + alt + v.
- Deshacer última acción del Finder: cmd + z.
- **Cerrar la app completamente: cmd + q.**
- Seleccionar todos los archivos de una carpeta:  $cmd + a$ .
- Volver a la ventana o app anterior: cmd + tabulador.
- Elegir a qué ventana o app volver: mantener pulsado cmd + tabulador. Puedes moverte con las flechas.

#### **Atajos de teclado más avanzados**

- $\bullet$  Hacer captura de pantalla completa: cmd + may usculas + 3.
- Hacer captura de pantalla de una selección: cmd + mayúsculas + 4.
- Ir hacia atrás o adelante en una carpeta: cmd + flecha derecha o izquierda.
- Iniciar la búsqueda en Spotlight: cmd + espacio.
- **Entrar o salir de una app a pantalla completa (no sirve para todas): cmd + may usculas +** f.
- $\bullet$  Abrir preferencias de una app: cmd  $+$ , (símbolo de la coma).
- Abrir ventana en el Finder o una pestaña nueva: cmd + t.
- Cerrar ventana en el Finder: cmd + w.
- Esconder una app o ventana del Finder: cmd + h.
- Vista preliminar de un documento o archivo en el Finder: espacio.
- Enviar un archivo a la papelera: cmd + borrar.
- Eliminar elementos de la papelera: cmd + mayúsculas + borrar.

En mi caso, no podría vivir sin los seis últimos atajos. De hecho, alguno de ellos incluso los he descubierto hace unos pocos meses.

## **Principales atajos de teclado para iWork**

Si acabas de adquirir un equipo portátil o de sobremesa de Apple, te alegrará saber que **para la mayoría de trabajos de ofimática ligeros** puedes utilizar iWork. Se trata de la suite de Apple que viene gratuita con los Mac nuevos.

Por experiencia, sé que empezar a utilizar esta suite puede ser algo lioso si vienes de Microsoft Office. Lo más probable es que prefieras utilizar la versión creada para OS X. Pero si quieres darle una oportunidad a iWork, será mejor que lo hagas armado de los siguientes atajos de teclado:

- Abrir nuevo documento:  $cmd + n$ .
- Guardar documento: cmd +s.
- Guardar documento con otro nombre: cmd + mayúsculas + s.
- Abrir documento existente: cmd  $+$  o.
- Imprimir:  $cmd + p$ .
- Buscar en el documento:  $cmd + f$ .
- $\bullet$  Deshacer acción: cmd + z.
- Rehacer acción: cmd + mayúsculas + z.
- Copiar estilo:  $alt + cmd + c$ .
- Pegar estilo:  $alt + cmd + v$ .
- Pegar con mismo estilo:  $alt + cmd + may$ úsculas + v.
- Texto en negrita:  $cmd + b$ .
- $\bullet$  Texto en cursiva: cmd + i.

#### **Pages**

- $\bullet$  Moverse una palabra a los lados: alt + flechas laterales.
- Moverse al principio o final de la línea: cmd + flechas laterales.
- Moverse al principio o final del documento: cmd + flechas arriba o abajo.
- $\bullet$  Seleccionar palabra adyacente: alt + may usculas + flechas laterales.
- Seleccionar desde el cursor hasta el principio o final de la línea: cmd + mayúsculas + flechas laterales.
- Seleccionar desde el cursor hasta el principio o final del documento: cmd + mayúsculas + flechas arriba o abajo.

#### **Numbers**

- $\bullet$  Mover celda arriba o abajo del todo: cmd + flechas arriba o abajo.
- Mover vista arriba o abajo del todo:  $fn + flechas$  laterales.
- Cambiar de pestaña: cmd + flechas laterales.
- $\bullet$  Añadir columna arriba o abajo: alt + flechas laterales.
- $\bullet$  Añadir fila a izquierda o derecha: alt + flechas arriba o abajo.
- Pegar resultado de la fórmula: cmd + mayúsculas + v.

#### **Keynote**

- $\bullet$  Diapositiva siguiente o anterior: fn + flechas arriba o abajo.
- $\bullet$  Seleccionar varios objetos: cmd + click en cada objeto.
- $\bullet$  Seleccionar todos los objetos: cmd + a.
- Duplicar objeto: cmd + d.
- Conservar proporciones al cambiar tamaño de objeto: mayúsculas + arrastrar ratón.

La mayoría de estos atajos de teclado **sustituyen la tecla ctrl de Windows por cmd**, aunque no siempre es el caso. También hay que decir que algunos son comunes entre las apps de la suite de iWork.

#### **Algunos atajos para Safari**

Terminamos esta recopilación con unas cuantas combinaciones para el navegador por defecto de OS X: Safari. Apenas son nueve atajos de teclado, pero suficientes para hacer el día a día más llevadero para los novatos:

- Abrir nueva pestaña: cmd + t.
- Abrir nueva ventana:  $cmd + n$ .
- Desplazarse entre pestañas: cmd + mayúsculas + flechas laterales.
- Moverse al principio o final de la página: cmd + flechas arriba o abajo.
- Desplazarse a lo largo de la página: espacio.
- Imprimir página:  $cmd + p$ .
- Recargar página: cmd + r.
- Mostrar lector: cmd + may usculas + r.
- Ir a página en barra de favoritos: cmd + número de la posición del favorito.

## **Selección de archivos:**

#### **Para Mac:**

- Abre una ventana de tu disco duro y ve a un directorio en el que tengas varios ficheros.
- **Para seleccionar salteadamente:** pulsa con el botón izquierdo del ratón (en los ratones Mac solo pulsa el único botón que hay) sobre uno de los archivos. Después con la otra mano, pulsa la tecla  $\mathcal{H}$  comando (también llamada  $\mathcal{H}$  command o  $\mathcal{H}$  cmd) y mantenla apretada (en los teclados que no sean de Mac, la tecla  $\#$  command es la que está en la izquierda o derecha de la Barra espaciadora , normalmente). Pulsa ahora con el botón de el ratón otros archivos, salteados. Cuando hayas terminado de elegirlos suelta la tecla del teclado.
- **Para seleccionar una lista de ficheros contiguos:** pulsa en el primer archivo con el botón izquierdo del ratón. Ahora con la otra mano la tecla de Mayúsculas y mantenla apretada (¡la de Bloqueo de mayúsculas no!). Con el botón izquierdo del ratón elige el último archivo. Verás como se marcan todos juntos y contiguos. Cuando hayas terminado de elegirlos suelta la tecla del teclado.
- **Sistema alternativo para seleccionar una lista contigua:** Desde el primer fichero, en una zona en blanco, pulsamos continuadamente el botón izquierdo del ratón (se nos quedará marcado el primer archivo) y moviendo el ratón hacia abajo se irán marcando los archivos, paramos en el lugar deseado y soltamos el botón del ratón.

## **Consideraciones generales**

#### *¿Qué se puede hacer con los archivos marcados así?*

Normalmente esto sirve para copiarlos de un lado a otro o para "arrastrarlos" fácilmente a una carpeta. Por ejemplo si quisiéramos moverlos:

#### **En Windows, Mac, Linux, Amiga:**

 Con la selección hecha, pulsamos el botón izquierdo del ratón, "dentro" de uno de ellos marcado y lo mantenemos pulsado mientras movemos (arrastramos) a la carpeta que nos interese.

Esto que hemos probado es a nivel de ficheros, pero también se puede usar a veces en directorio (tener cuidado, porque hay algunas cosas que varían en alguno sistemas, es mejor practicar en algún directorio con ficheros y directorio de pruebas). O en otra clase de listas como por ejemplo la lista de favoritos/marcadores de nuestros navegadores cuando estamos organizándolos, o la lista del menú de programas si estamos

organizándolos. O listados en formularios de páginas web cuando necesitamos marcar varias opciones en una encuesta con listas desplegadas o similar.

#### *Notas adicionales*

La tecla de Mayúsculas también a menudo se llama Shift . Una veces viene en el teclado escrito como Mayus o May , otras viene una flecha "gruesa" y vacía hacia arriba, no confundir con la tecla de cursor que también tiene una flecha hacia arriba.

La tecla Control, a menudo en los teclados suele venir como Ctrl.

La tecla de Bloqueo de mayúsculas (también llamada Caps Lock , aunque en la mayoría de los teclados hoy en día viene como Bloq. Mayus ) a menudo suele tener una lucecita para encenderse (teclados de Mac y de Amiga originales). Otra veces cuando la pulsamos en el teclado se nos enciende la luz correspondiente y generalmente situada arriba del teclado en el centro o a la derecha del todo. Cuando pulsamos una vez se enciende, y tenemos bloqueado para escribir en mayúsculas todo el rato. Cuando volvemos a pulsar se apaga la luz y ya volvemos a escribir en minúsculas. Si tenemos el bloqueo de mayúsculas conectado y pulsamos la tecla de Mayúsculas mientras escribimos las letras, éstas volverán a escribirse momentáneamente en minúsculas, solo hasta que dejemos de pulsar dicha tecla.

Los directorios, son pequeños compartimentos donde se meten archivos y mas directorios. A menudo este concepto varía por el nombre de **Carpeta** (en Windows, Mac y Linux), y otras veces por el nombre de **Cajón** (en Amiga). Dependiendo del sistema operativo en el que estemos. El nombre de **Directorio** venía del antiquísimo MS-DOS (por su nombre en inglés *Directory*), donde para "sacar un directorio" tenias que escribir el comando DIR.

Los ratones habituales suelen tener como mínimo 2 botones: El izquierdo y el derecho. Con el izquierdo se suelen hacer las operaciones mas comunes del ordenador. Mientras que con el derecho se hacen algunas no tan comunes, generalmente sacando en pantalla un "menú" adicional para elegir la acción que queramos realizar. Los ratones de Mac solían tener un solo botón (el que para nosotros suele ser el izquierdo, si tenemos uno de dos o más) para poder acceder al derecho en este tipo de ratones para Mac hay que pulsar la tecla  $\sim$  Option ( $\sim$  Opción) en el teclado. En algunos teclados de Mac actuales la tecla  $\sim$  Option es también la tecla  $\sim$  Alt.

Si tenemos en nuestras ventanas la vista de detalles (Windows), listado o lista (Linux, Mac y Amiga), podremos hacer selecciones mucho mas precisas que con una vista de iconos grandes.